ственных дисциплин, а не только ведущий преподаватель, что дает возможность объективно оценить умения и навыки каждого студента.

## **Список литературы**

1. Ростовцев, Н.Н. Школа учитель искусство. – Москва: Просвещение –  $1981. - C. 14-15.$ 

УДК 378.147.88

## **ФУНКЦИОНАЛЬНЫЕ ВОЗМОЖНОСТИ СИСТЕМЫ AUTOCAD В НАЧЕРТАТЕЛЬНОЙ ГЕОМЕТРИИ**

**Н.С. Винник**, ст. преподаватель, **П.А. Кисинский**, студент

*Брестский государственный технический университет, г. Брест, Республика Беларусь*

Ключевые слова: AutoCAD, 3D-модель, анимация.

Аннотация. В статье рассматривается одна из функциональных возможностей современных версий графического редактора AutoCAD – возможность создания анимированных роликов.

Использование графической системы AutoCAD в разработке новых подходов к обучению графическим дисциплинам попрежнему представляет интерес. Ранее нами рассматривалась возможность использования слайдовой системы AutoCAD в разработке новых подходов в создании обучающих систем в области графических дисциплин [1]. В данной работе продолжим изучать функциональные возможности графического редактора AutoCAD применительно к задачам начертательной геометрии.

Ранние версии AutoCAD оперировали элементарными объектами, такими как круги, линии, дуги и т.п., из которых составлялись более сложные объекты. Однако на современном этапе редактор включает в себя полный набор средств, обеспечивающих комплексное трехмерное моделирование, в том числе создание и редактирование 3D-моделей тел и поверхностей, улучшенную 3D-навигацию [2]. Начиная с версии 2010, программа оснащена инструментом *Аниматор движения*. Его можно применять как при создании презентации проекта (анимированные ролики), так и для навигации.

Рассмотрим создание анимированного ролика на примере двух пересекающихся поверхностей. Посредством команд твердотельного моделирования по заданным размерам создаем 3Dмодель двух пересекающихся между собой поверхностей. Далее необходимо начертить траекторию движения камеры. В нашем случае – замкнутая окружность, описанная вокруг объекта. В строке *Меню*, в разделе *Вид* выбираем *Анимация перемещения по траектории* (рис. 1).

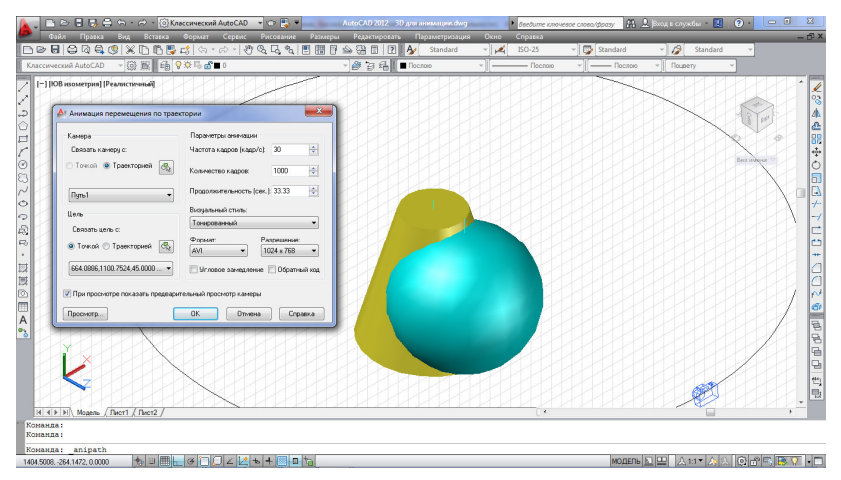

Рисунок 1. Создание анимации перемещения по траектории

В открывшемся окне настраиваем параметры анимации: частота кадров (кадр/с), количество кадров, продолжительность (сек.). Также в данном окне можно выбрать формат файла для анимации (\*.AVI, MOV, MPG, WMV) и желаемое разрешение. После выбора траектории вдоль хода перемещения камеры и точки в пределах поверхностей в качестве цели есть возможность предварительного просмотра изображения камеры. Далее идет процесс сохранения видео в заданном формате, после чего уже нет необходимости в использовании графического редактора AutoCAD. Анимационный ролик можно просматривать в любой программе, воспроизводящей видео-формат.

Процесс создания анимации был воспринят студентами первого курса специальности 1-70 02 01 «Промышленное и гражданское строительство» с большим интересом. Также следует отметить, что предварительный просмотр ролика с наглядной демонстрацией результата значительно облегчил процесс последующего решения задачи по построению линии пересечения поверхностей.

О роли наглядных изображений в изучении графических дисциплин уже сказано немало. Современный студент первого курса технического вуза – это, в большинстве своем, человек со слабо развитым пространственным представлением, плохо знающий геометрию и формально изучавший черчение в школе. Процесс решения задач на плоскости вызывает у него немало трудностей. Предлагаемый нами подход может использоваться не только в процессе создания обучающих программ для самообразования и дистанционного обучения, но и как один из вариантов визуализации решения задач в аудитории.

## **Список литературы**

- 1. Винник, Н. С. Визуализация решения задач по начертательной геометрии с использованием слайдовой системы AutoCAD/ Н. С. Винник, В. А. Морозова // Инновационные технологии в инженерной графике: проблемы и перспективы : сб. тр. Междунар. науч.-практ. конф., 21 апреля 2017 г., г. Брест, Республика Бе-ларусь, г. Новосибирск, Российская Федерация / отв. ред. К. А. Вольхин. – Новосибирск : НГАСУ (Сибстрин), 2017. – С. 50–54.
- 2. AutoCAD 2016 [Электронный ресурс]. Режим доступа: http://www.kavserver.ru/library/autocad2016usermanual.shtml. – Дата доступа: 15.03.2018.